## AM Quick Reference Sheet: Work Order Time Sheet

This shows how to enter your time using the work order time sheet.

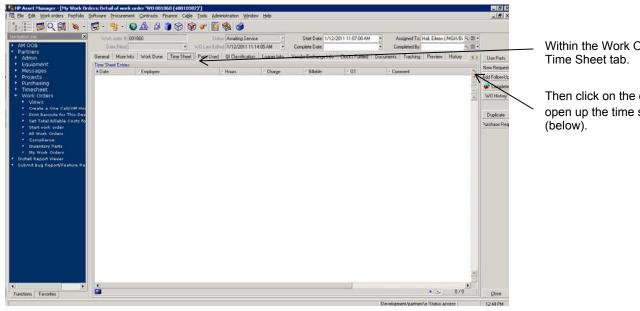

Within the Work Order, click on the

Then click on the orange + sign to open up the time sheet form

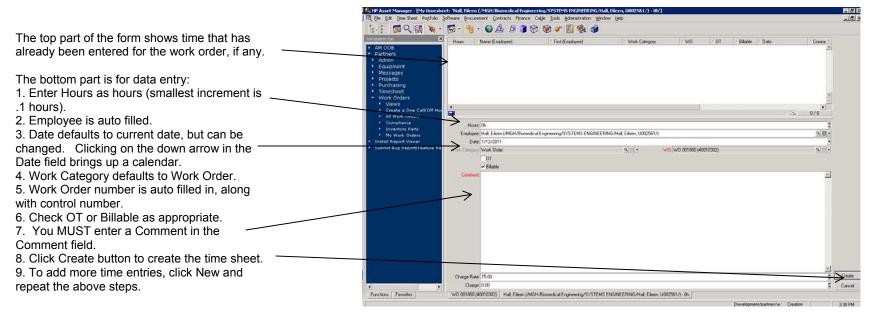